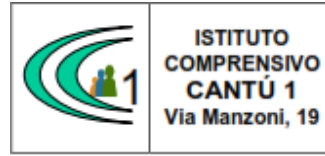

**Circolari interne** 

Versione 01.09.16

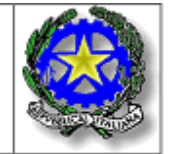

Circolare n. 78 A.S. 2018-19

- Al Personale Docente
- Ai Collaboratori Scolastici

## **OGGETTO**: CORSO "PRIVACY LAVORATORI DELLA SCUOLA"

Il nuovo G.D.P.R. (Regolamento UE 2016/679) in materia di privacy, ha stabilito l'obbligo di formazione dei lavoratori che, nell'ambito delle loro mansioni, entrano in contatto con i dati delle persone fisiche. A tal proposito il Dirigente Scolastico ha optato per un corso in questa materia, in modalità on-line. In allegato la guida per accedere alla piattaforma e svolgere il corso.

Cordiali saluti.

Cantù 12/04/2019

Il Dirigente Scolastico Prof. Sonia Peverelli

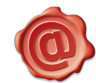

## CORSI ON-LINE

## GUIDA ALL'ACCESSO ALLA PIATTAFORMA DI FORMAZIONE E-LEARNING

## Corso PRIVACY per i lavoratori della Scuola

Gentile corsista

il nuovo G.D.P.R. (Regolamento UE 2016/679) in materia di privacy, ha stabilito l'obbligo di formazione dei lavoratori che, nell'ambito delle loro mansioni, entrano in contatto con i dati delle persone fisiche.

Il Suo Istituto ha optato per l'organizzazione di un corso in questa materia, in modalità on-line.

Questa guida Le permetterà l'accesso proprio a questa sessione formativa che si trova sulla piattaforma informatica del nostro Studio.

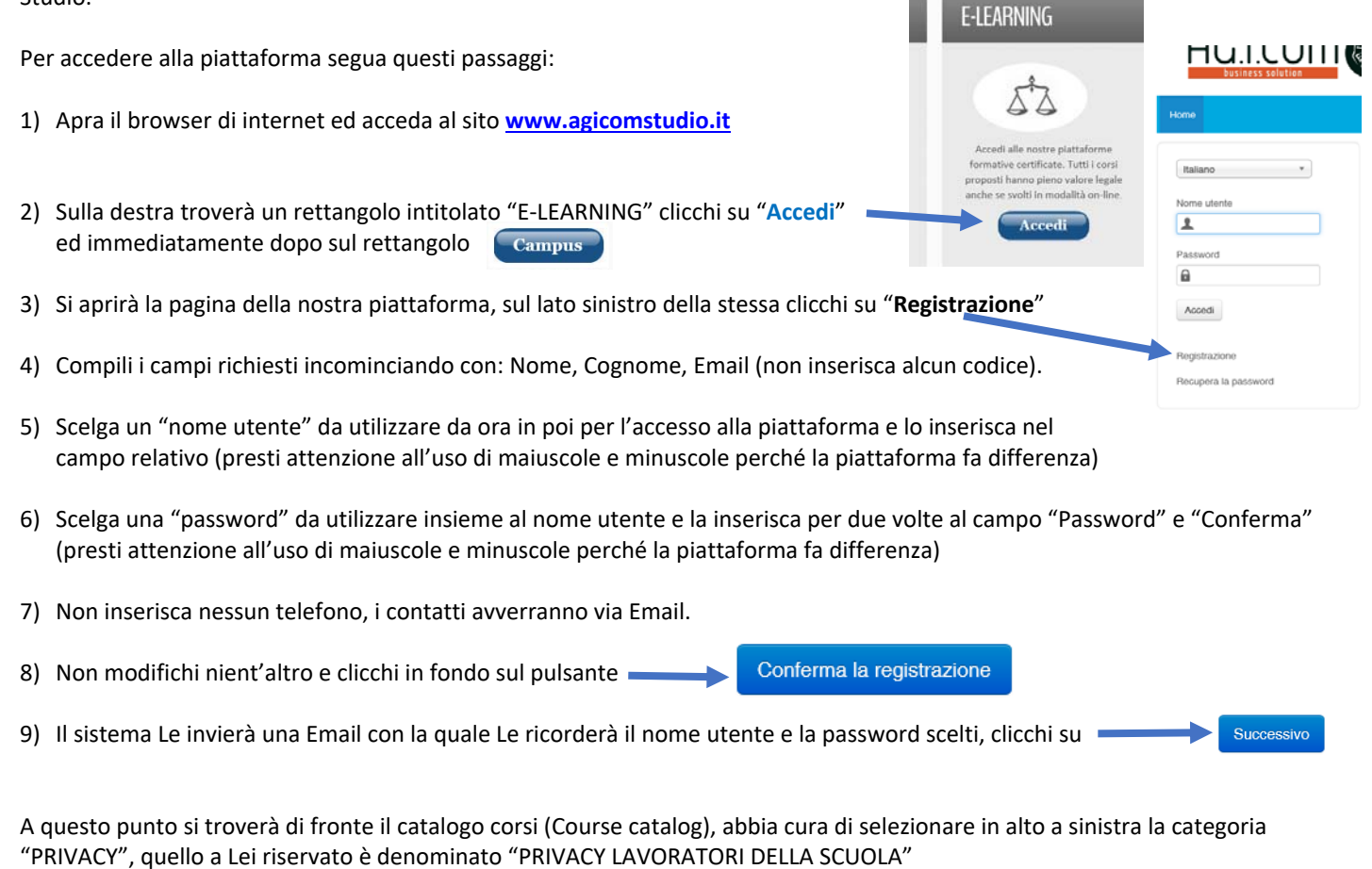

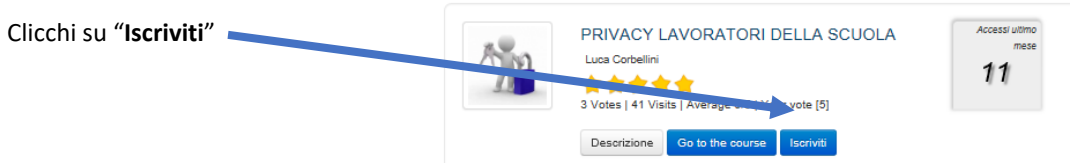

A questo punto Le sarà chiesta una password di accesso. Abbiamo riservato un numero di accessi pari al numero di dipendenti del Suo Istituto, la password a Voi assegnata è **CPLS057** la inserisca, prema il tasto "Inserisci codice di accesso" e proceda cliccando su "**Go to the course**" e si troverà di fronte al menù del corso :

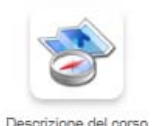

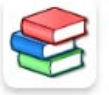

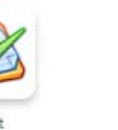

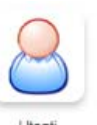

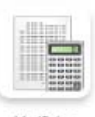

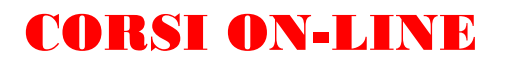

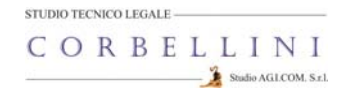

Per affrontare il corso dovrà cliccare su **"Moduli didattici**"

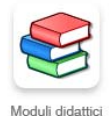

E troverà un elenco di 7 moduli che dovrà seguire cliccando sul titolo in sequenza dal primo al settimo e seguendo gli argomenti oggetto delle slide.

Al termine della visione del modulo e superato il relativo test, clicchi su "**Pagina iniziale**" e poi, se intende proseguire, clicchi ancora sull'icona "moduli didattici" e prosegua poi cliccando sul titolo successivo e così via fino a che non arriverà al termine dei 7 moduli (può eseguire questo corso anche in momenti diversi).

Quando avrà terminato di leggere tutti i 7 moduli clicchi su "**Test**"

Clicchi sulla voce "**TEST FINALE PRIVACY**" e poi su "Start test"

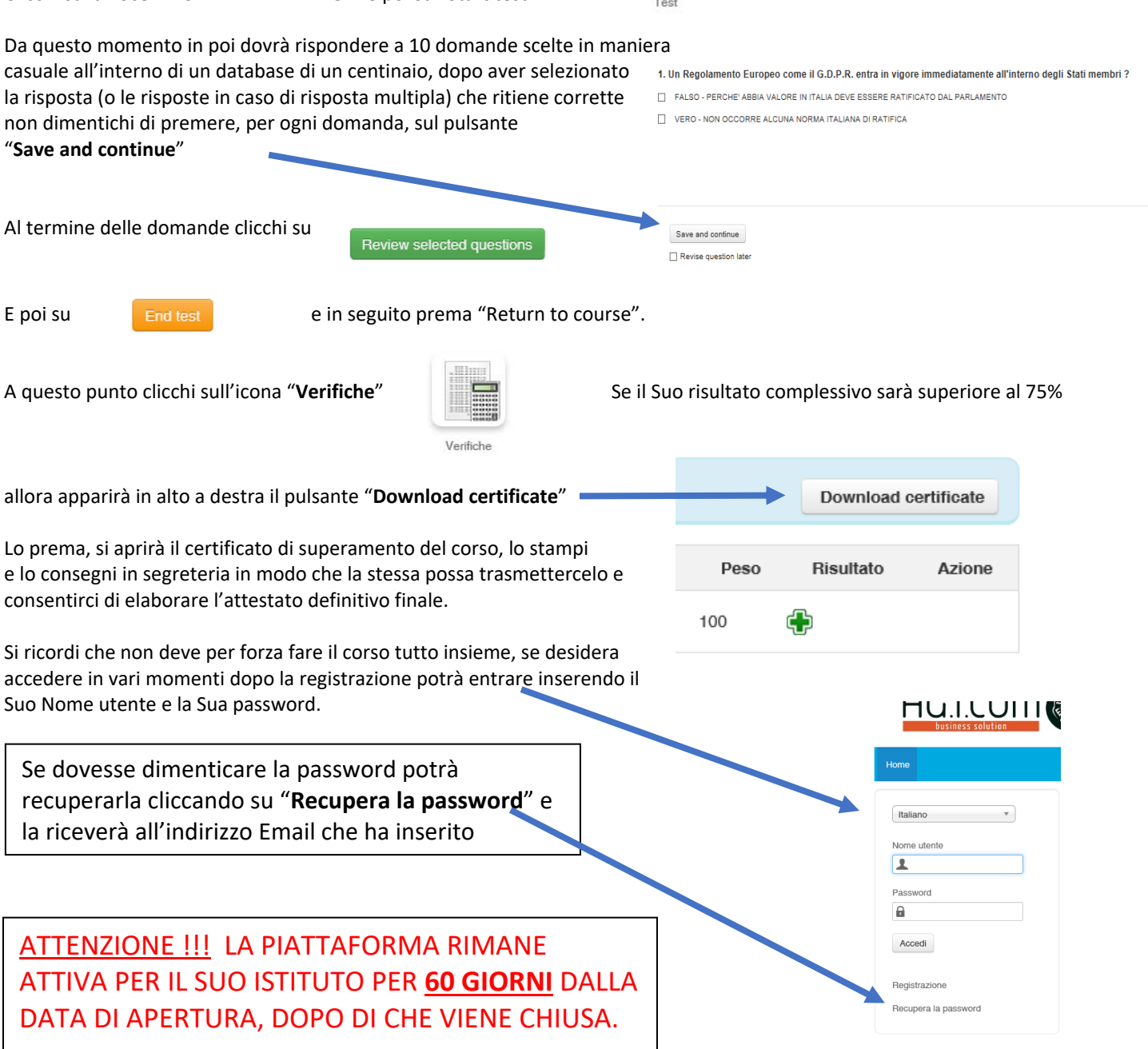

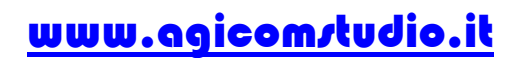